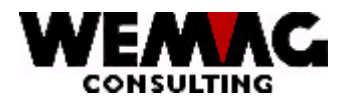

# **RELEASE-NOTES**

# **CHANGEMENTDUPTF 2004**

# RELEASEV6.5

CRT : CHW/WEMAG - Février 2004

CHG : CHW/WEMAG - Février 2004

**RELEASE-NOTES** PTFV65

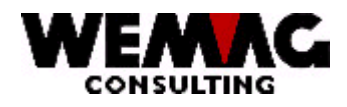

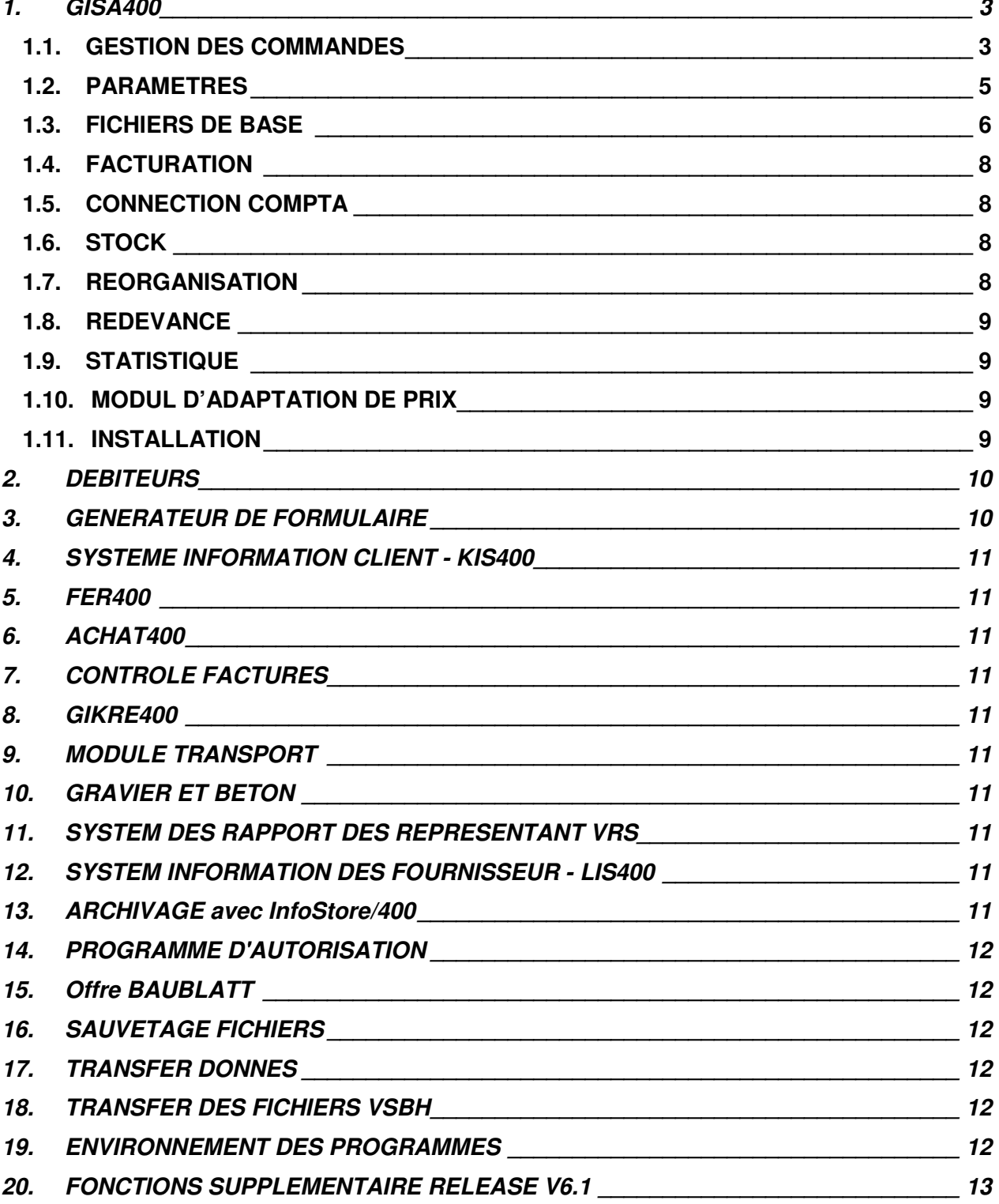

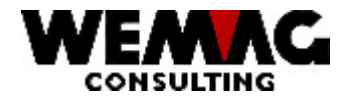

## **Remarque:**

Nous voudrions vous attirer l'attention qu'en complément à cette liste, la liste avec les enregistrements de configuration fait également partie des Notes de Release.

#### $1<sub>1</sub>$ **GISA400**

#### $1.1.$ **GESTION DES COMMANDES**

 $1.1.1$ Dans la gestion des commandes, on peut travailler à nouveau chez des positions de texte (F1=Texte) avec la touche de fonction "F2=vue d'ensemble". Cela permet d'insérer et de supprimer des mots entiers.

La position de texte à modifier doit être choisie et sur l'écran BT peut être pressé la touche de fonction «  $F2$  = vue d'ensemble ». De cette facon, vous recevez la vue d'ensemble du texte entier. Ce texte peut être modifié ici au choix. Des lettres et des mots entiers peuvent être insérés et supprimés. Avec la touche de fonction « F10 = optimisations », les lignes sont à nouveau triées et il peut être inséré et supprimé encore plus. Si le texte est complet au meilleur on appuie encore la touche fonction « F10 » et on quitte l'écran alors avec la touche de fonction  $\le$  F3 = fins  $\ge$ .

Veuillez considérer les enregistrement de configuration 1191 et 18019 :

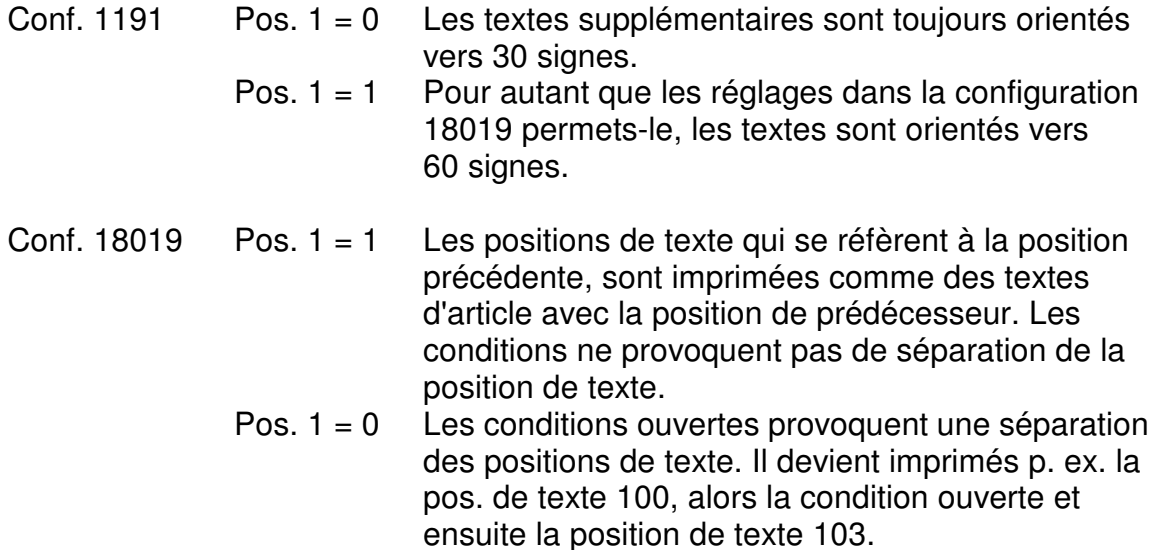

M:\Handbuch\Diskette 2004-1 franz\1 Release-Notes V65 franz.doc

29.04.04/chw

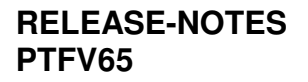

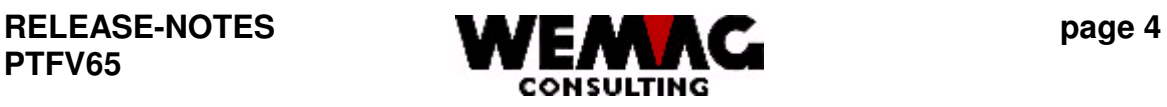

1.1.2 Si dans le gestion des commandes un article est saisi, avec lequel un article supplémentaire ou d'alternatif existe, alors pour un article alternatif, la touche de fonction « F17=Art. alt. (articles alternatifs) » et pour un article d'additif la touche de fonction « F5=Art.supp. (articles supplémentaires) » devient indiqué inversement.

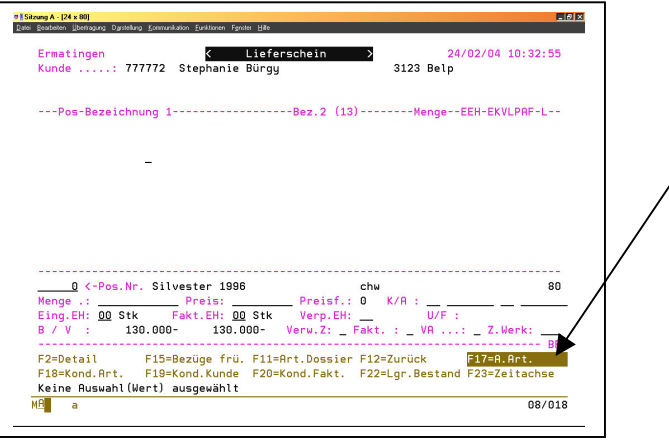

1.1.3 A nouveau les indications de transport peuvent être complété dans le choix « Disposition ».

## 3. Commande  $\rightarrow$  7. Disposition  $\rightarrow$  F=Indications de transport

Le programme « Disposition » vous montre tous vos commandes (bulletins de livraison, offres, quittances etc..), aussi les facturés. Avec l'entrée d'une sélection, le choix peut être réduit. Avec le choix « F=Indications de transport » une commande peut être choisi et les indications de transport peut être saisi.

1.1.4 Avec la touche de fonction « F13=Mod.supp. » on peut changer en avant et en arrière dans le gestion des commandes entre l'écran normale et l'écran Full Screen. À nouveau, aussi des variantes peuvent maintenant être mutées dans l'écran Full-Screen.

M:\Handbuch\Diskette 2004-1 franz\1 Release-Notes V65 franz.doc 29.04.04/chw

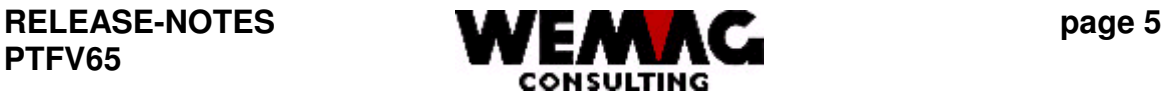

1.1.5 À nouveau, est-elle venue en plus dans le gestion des commandes, la touche de fonction « F18=Aktive ». Si la touche de fonction F18 est pressé, seulement des positions actives sont indiquées. Des positions avec le statut « L » n'apparaître plus. Si la touche de fonction F18 est pressé encore, toutes les positions apparaissent aussi les supprimés. Avec l'entrée das le gestion des commandes, apparaissent d'abord toujours toutes les positions.

Remarque : Des positions peuvent être supprimées avec la touche de fonction F4. Ces positions reçoivent le code d'état « L » et apparaître comme supprimé (on ne facture pas). Avec la touche de fonction F16, de telles positions peuvent être activées encore. Si la touche de fonction F4 est toutefois pressée deux fois, une position est supprimée définitivement, c.-à-d. qu'on ne peut plus réactiver aussi physiquement.

# *1.2. PARAMETRES*

1.2.1 L'écran B6 des indications de maison est devenue complète avec les champs « facturation impression provisoire » et « quittances impression provisoire ».

2. Paramètres  $\rightarrow$  3. Maison

Ces deux champs remplacent les enregistrements de configuration 4047 et 4048. Des enregistrements de configuration ne sont pas dépendants des maisons, avec la définition dans les indications de la maison, cela peut maintenant être défini par maison.

Avec le champ « facturation impression provisoire » peut être défini, après quelle séquence la **facturation provisoire** doit être imprimée. Avec l'entrée « ? » vous recevez un choix de la séquence possible, p. ex. 2 = maison; point de vente; département; type de facture; récepteur de facture; récepteur des marchandises.

Avec le champ « quittances impression provisoire » peut être défini, après quelle séquence la **facturation provisoire pour des quittances** doit être imprimée. Avec l'entrée « ? » vous recevez un choix de la séquence possible.

1.2.2 À nouveau, le code monnaie étrangère « 00 » ne s'adresse plus fixement comme monnaie de base, mais la monnaie du partenaire respectif dans le paramètre de la maison. Il faut ainsi travailler possible dans un maison avec CHF et dans un autre maison p. ex. avec des EUROS. Si cela est le cas, les taux de conversion doivent être déposés à nouveau dépendant des maison.

2. Paramètres  $\rightarrow$  19. Paramètres partenaire  $\rightarrow$  9. Monnaie étrangère  $\rightarrow$  $A = Taux$  par maison

Attention!

M:\Handbuch\Diskette 2004-1 franz\1 Release-Notes V65 franz.doc 29.04.04/chw

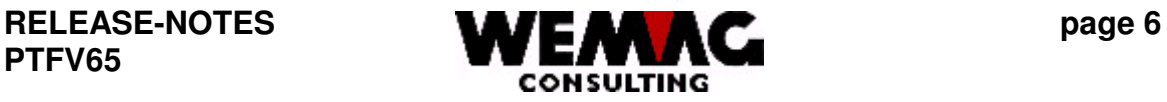

Dans la maison avec la monnaie l'EURO est l'EURO la monnaie de base et set autres monnaies doit maintenant être calculé de l'EURO.

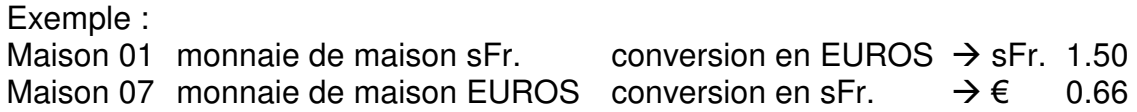

1.2.3 Les textes publicitaires peuvent être définis à nouveau non seulement par maison mais aussi par département. Est-il saisi dans une maison un texte publicitaire, alors avec le choix « D=département » ce texte publicitaire peut pour une certaine ou pour plusieurs départements être activé respectivement inactivé.

2. Paramètre  $\rightarrow$  3. Maison  $\rightarrow$  Y = Texte publicitaire  $\rightarrow$  D = Département  $\rightarrow$  2 = Texte active/inactive

Est-ce que dans un département un ou plusieurs texte publicitaire existe, après des critères suivants est choisi :

On choisit ainsi

- 1. Point de vente + catégorie de clients + département
- 2. Point de vente + département
- 3. Point de vente + catégorie de clients
- 4. Point de vente
- 5. Catégorie de clients + département
- 6. Département
- 7. Catégorie de clients
- 8. Rien ne correspond

# *1.3. FICHIERS DE BASE*

- 1.3.1 Le numéro de lieu dans le fichier de lieu est obligatoire. Avec l'enregistrement de configuration 2201, on peut définir, tel que le numéro de lieu est rempli. Les possibilités suivantes sont disponibles :
	- Pos. 1 = 1 Le numéro de lieu donnera manuellement
	- Pos. 1 = 2 Le code postal sera transféré dans le numéro de lieu

Pos. 1 = 3 Le numéro de lieu donnés chargé avec un numéro saisi des positions 7-10 de cet enregistrement de configuration (config. 2201).

M:\Handbuch\Diskette 2004-1 franz\1 Release-Notes V65 franz.doc 29.04.04/chw

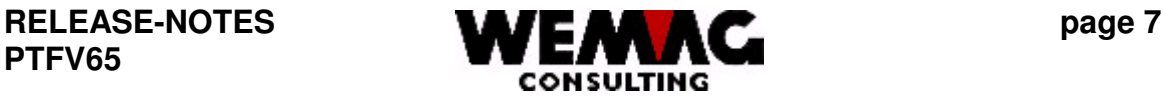

1.3.2 Des étiquettes peuvent aussi être imprimées à nouveau sur le papier Laser A4H.

L'enregistrement de configuration 2999 a été complété avec la position 3 avec le nombre étiquettes par colonne sur une page pour des imprimantes laser.

1. Données de base  $\rightarrow$  33. Adresses publicitaires

Cette enregistrement de configuration *ne vaut pas* pour la position de menu "22 Impression étiquettes d'adresse" (GIS050) dans le gestion des fichiers de base ainsi qu'*aussi pas* pour les étiquettes de facture (GFA181).

- 1.3.3 À nouveau, dans le fichier de chantier dans le chantier de client existe un champ pour "Conditions comme le chantier". Si ce champ est rempli, les conditions sont cherchées avec ce chantier.
- 1.3.4 À nouveau, les indications de tolérance d'escompte peuvent être déposées individuellement par client dans le fichier de clients. Ceux-ci sont pris en considération en comptabilisant des paiements automatique (dates de paiement à partir des supports de données avec ESR orange) et en comptabilisant des paiements manuelle.
- 1.3.4 À nouveau, des conditions de client au niveau de marchand peuvent être définies. Si un partenaire est défini en tant que marchand, chez ce marchand peuvent être déposées des conditions qui sont valables seulement pour un certain client.

Fichier de base  $\rightarrow$  20. Partenaire  $\rightarrow$  C=Client/Débiteur  $\rightarrow$  D=Condition/ClMar  $\rightarrow$ F9=Conditions client  $\leftarrow$   $\rightarrow$  Conditions marchand

Avec la touche de fonction "F9" on peut changer en avant et en arrière entre "Saisie des conditions de client" et "Conditions client au niveau de marchand".

Veuillez veiller à ce que seulement des clients soient saisis, s'il s'agit en ce qui concerne les conditions de conditions de marchand.

M:\Handbuch\Diskette 2004-1 franz\1 Release-Notes V65 franz.doc 29.04.04/chw

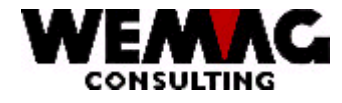

#### $1.4.$ **FACTURATION**

 $1.4.1$ Si on travaille pour la facturation dans le générateur de formulaire avec des OVERLAY, il est possible que pour les factures, plusieurs enregistrements de Spool doivent être fournis. Si p. ex. l' option "agrafe" devient utilisé, par facture, un enregistrement de Spool doit être fourni. Dans les dispositions de liste ou dans le générateur de formulaire détermine-t-on maintenant que les enregistrements de Spool pour la facturation devenir sur "hold", avec un nouveau programme, une facturation (tous les enregistrements de Spool des factures) peut être libérée.

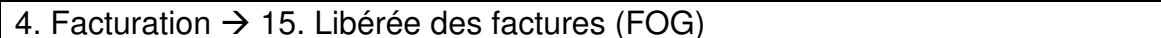

Avec ce programme la facturation souhaitée peut choisir et devenir tous les enregistrements de Spool (seulement factures) de cette facturation libéré ou peut on pouvoir aussi supprimer. Le choix a lieu avec la maison, le point de vente, le département, code dépôt/transit et la date de facture.

#### $1.5.$ **CONNECTIONS COMPTA**

 $1.6.$ **STOCK** 

#### $1.7.$ **REORGANISATION**

 $1.7.1$ En plus des programmes de réorganisation précédents, réorganiser des prix de transport est maintenant également s'ajoute. Des prix de transport existent, si le module de transport est activé.

Sur les menus suivants, vous arrivez au programme de réorganisation pour les prix de transport:

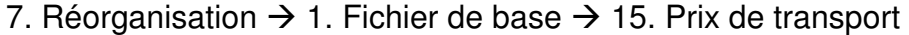

Pour réorganiser des prix de transport, différentes possibilités de sélection vous sont disponibles comme : Maison, camionneur, type de véhicules, usine, client, chantier, code de majoration, CIMar, code d'unité-tout de/à - et réorganisation à.

La réorganisation des prix de transport peut être commencée définitivement et/ou provisoires. Lors du traitement provisoire, une liste des entrées qui peuvent être supprimées est imprimée. Lors du traitement définitif, des entrées supprimées sont éliminées.

M:\Handbuch\Diskette 2004-1 franz\1 Release-Notes V65 franz.doc

**PTFV65**

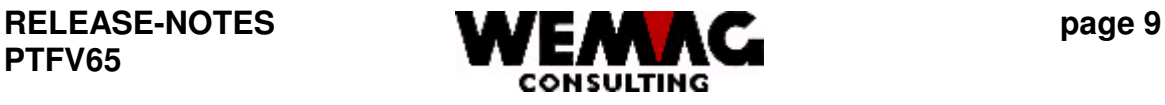

# *1.8. REDEVANCE*

### *1.9. STATISTIQUE*

1.8 À nouveau, dans la gestion des paramètres des cantons, un code de type pour les statistiques peut être saisi.

2. Paramètres  $\rightarrow$  11. Canton (Pays)

En plus il y a une nouvelle statistique avec le chiffre d'affaires par canton et représentant. Avec le code de type du fichier de canton, la séquence est déterminée.

13. Statistique  $\rightarrow$  1. Statistiques GISA400  $\rightarrow$  9. Statistiques chiffre d'affaires divers  $\rightarrow$  6. Chiffre d'affaires maison, représentant, canton et CIMar

## *1.10. MODULE D'ADAPTATION DE PRIX*

#### *1.11. INSTALLATION*

1.11.1 À nouveau, dans la définition d'imprimant, la tiroir de papier peut être défini. Cela vaut pour tous les formulaires, les formulaires standard aussi bien que les formulaires qui sont fournis avec le générateur de formulaire.

9. Installation  $\rightarrow$  1. Imprimante/Unité de système

Avec des formulaires de FOG, au niveau de formulaire, une tiroir de papier peut aussi être défini. Ici, la tiroir de papier du générateur de formulaire a la priorité.

Exemple:

Pour des papiers d'ordre, la première page n'est souvent pas imprimé sur le même papier, comme les pages suivantes, c'est pourquoi la tiroir de papier dans le générateur de formulaire au niveau de formulaire peut être défini.

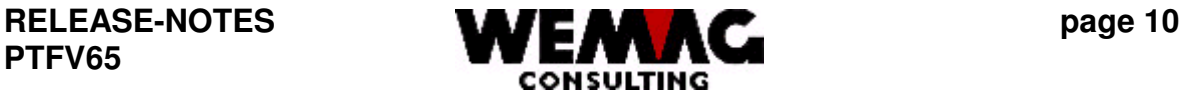

1.11.2 Si les définitions des listes d'un imprimante de matrice sont différents à une imprimante laser, cela peut être déposé à nouveau dans les définitions de liste sous le type d'imprimante. Il peut être différencié entre les types d'imprimante : Imprimant de matrice, imprimante laser, document PC, télécopie et E-mail.

9. Installation  $\rightarrow$  3. Définitions des listes  $\rightarrow$  A=Type unité imprimante

# **2. DEBITEURS**

# **3. GENERATEUR DE FORMULAIRE**

#### 3.1 **Modul E-Mail**

Notre Mail de janvier 2004 a déjà informé vous du nouveau module de courrier électronique. Comme déjà décrit des documents GISA ou des copies p. ex. des confirmations de commande peuvent être attachés comme fichier PDF à un Mail. Cela peut être paramétrisé dans le GISA de telle sorte que l'expédition coule complètement automatiquement. De cette façon, imprimer au papier et l'expédition par poste sera supprimé. Outre l'économie d'affranchissement, les documents sont beaucoup plus rapides chez le récepteur.

En principe, tous les documents et listes peuvent être expédiés par Mail. Des documents Word etc. peuvent également être envoyés.

- 3.2 À la place des fichiers Spool, à partir du PTFV65 à nouveau des fichiers de base de données peuvent être fournis. La condition est :
	- 1. Les formulaires doivent être fourni respectivement imprimés par l'intermédiaire de GFO.
	- 2. Dans les dispositions d'imprimante nous nécessitons un imprimant avec le type document PC.

Le formulaire devient-il maintenant imprimé sur l'imprimante "document PC", dans la bibliothèque conformément un fichier est ouvert à un enregistrement de configuration 18100.

Ce fichier contient les champs suivants:

Date/Temps/No. de traitement interne/Position/Sortkey interne/et tous les champs d' ridication de formulaire souhaités de vous.

Ce fichier peut être transféré sur un PC et traité p. ex. dans l'EXCEL.

M:\Handbuch\Diskette 2004-1 franz\1 Release-Notes V65 franz.doc 29.04.04/chw

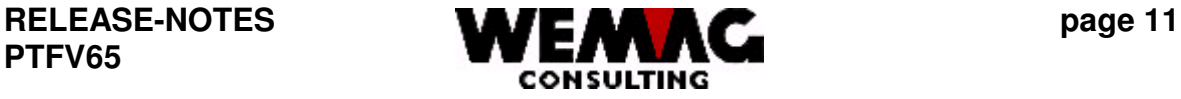

## **4. SYSTEME INFORMATION CLIENT - KIS400**

4.1. Avec le choix de menu 17, une confirmation de prix peut être imprimée. À nouveau, les positions d'article sont produites comme variante, afin qu'ils puissent être calculés **séparément**. Aucune remise étendue n'est calculée (p. ex. échelle).

Attention! Calculer des prix peut durer très longtemps

# **5. FER400**

- $5.1.$   $\overrightarrow{A}$  nouveau, d'un commande de fer, ce n'stepas seulement un bulletin de livraison (type de document "L"), mais aussi un bulletin de préparation (type de document "X") on peut fournit. Il s'agit de considérer que l'enregistrement de configuration 1110 sur la position 1 on doit placer sur "1". Cela permet effectivement le transfère d'un commande de fer en bulletin de livraison.
- **6. ACHAT400**
- **7. CONTROLE FACTURES**
- **8. GIKRE400**
- **9. MODULE TRANSPORT**
- **10. GRAVIER ET BETON**
- **11. SYSTEM UN RAPPORT DES REPRESENTANT VRS**
- **12. SYSTEM INFORMATION DES FOURNISSEURS - LIS400**
- **13. ARCHIVAGE avec InfoStore/400**

**RELEASE-NOTES** PTFV65

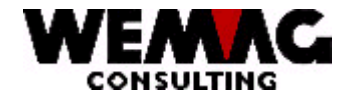

- $14.$ **PROGRAMME D' AUTORISATION**
- $15.$ **Offre BAUBLATT**
- 16. **SAUVETAGE FICHIERS**
- $17.$ **TRANSFER DONNES**
- 18. **TRANSFER DES FICHIERS VSBH**
- **ENVIRONNEMENT DES PROGRAMMES** 19.

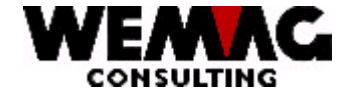

### 20. FONCTIONS SUPPLEMENTAIRE RELEASE V6.5

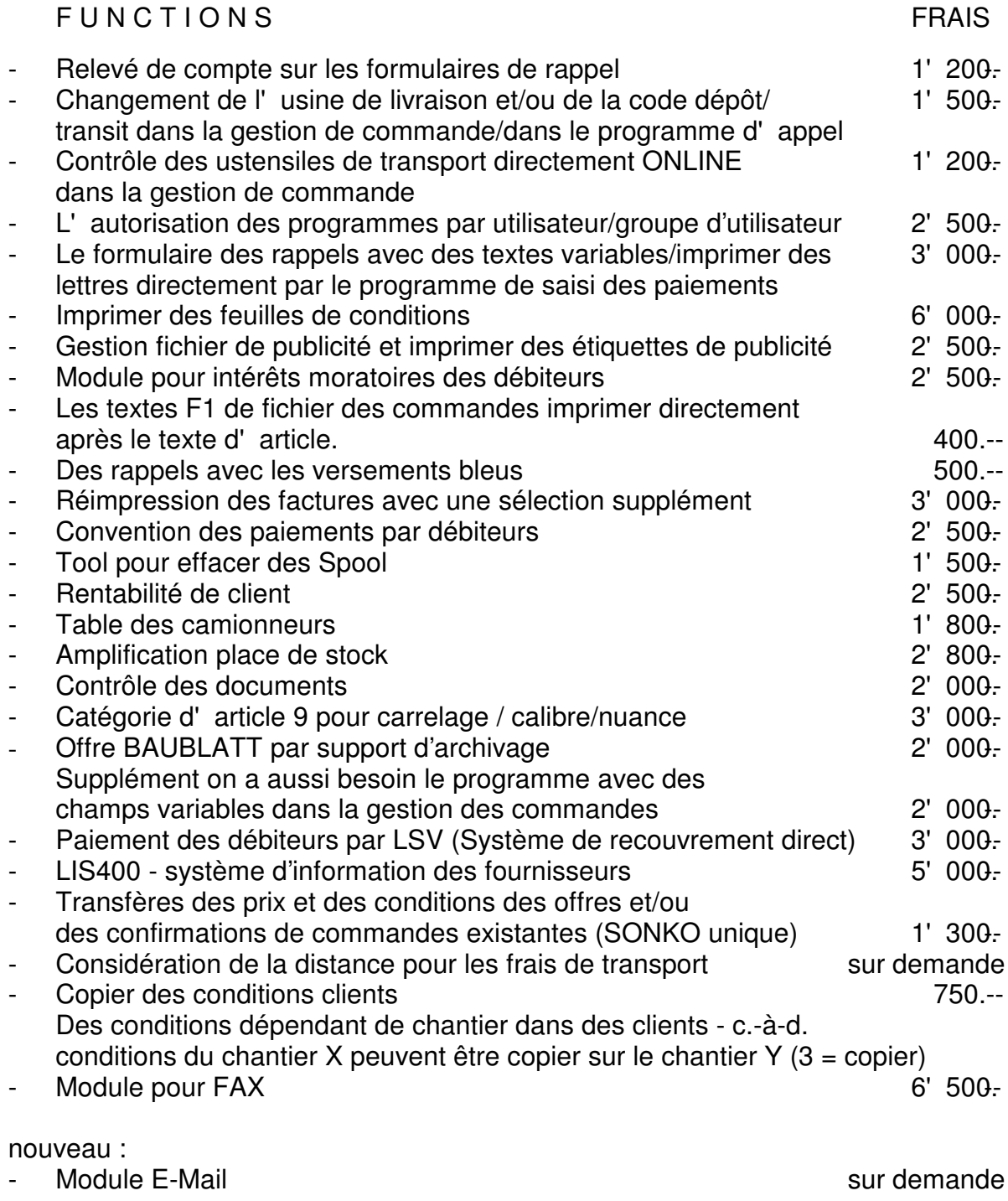